### Medientechnik

## Übung – Java Swing

## **Heute**

- (GUI-)Programmieren mit Eclipse
- Java Swing
	- Fenster erstellen
	- GUI-Komponenten hinzufügen
	- Layout-Manager nutzen

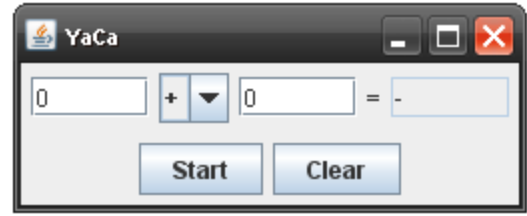

### Links

**http://download.oracle.com/javase/tutorial/uiswing/ http://openbook.galileocomputing.de/javainsel/ http://zetcode.com/tutorials/javaswingtutorial/**

### **Eclipse**

- Eclipse starten und Workspace festlegen
- Neues Java-Projekt anlegen
- 2 neue Klassen im default-package erstellen:
	- Yaca.java
	- View.java

#### Java – main-Methode

**public class** Yaca {

}

}

**public static void** main(String[] args) {

View yacaView = **new** View(); yacaView.setVisible(**true**);

# Swing - JFrame

```
import javax.swing.*;
```
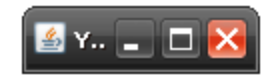

```
public class View extends JFrame {
```

```
public View() {
```
}

}

```
this.setTitle("YetAnotherCalculator");
```

```
this.setDefaultCloseOperation(JFrame.EXIT_ON_CLOSE);
```
# Swing - JPanel

```
import javax.swing.*;
```
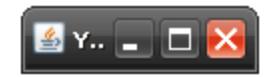

**public class** View extends JFrame {

```
public View() {
```
}

}

this.setTitle("YetAnotherCalculator");

**this**.setDefaultCloseOperation(JFrame.*EXIT\_ON\_CLOSE*);

JPanel contentAll = new JPanel();

contentAll.setLayout(new BorderLayout());

# Swing – JButton

```
import java.awt.*;
```

```
import javax.swing.*;
```
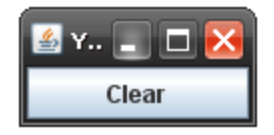

**public class** View extends JFrame {

```
public View() { 
   […]
```
}

}

```
JButton start = new JButton("Start");
JButton clear = new JButton("Clear");
contentAll.add(start, BorderLayout.SOUTH);
contentAll.add(clear, BorderLayout.SOUTH);
```

```
this.setContentPane(contentAll);
this.pack();
```
# Swing – JButton

```
import java.awt.*;
import javax.swing.*;
public class View extends JFrame {
 public View() { 
     […]
     JButton start = new JButton("Start");
     JButton clear = new JButton("Clear");
     JPanel contentButtons = new JPanel();
     contentButtons.setLayout(new FlowLayout());
     contentButtons.add(start);
```

```
contentButtons.add(clear);
```

```
contentAll.add(contentButtons, BorderLayout.SOUTH);
```

```
this.setContentPane(contentAll);
this.pack();
```
}

}

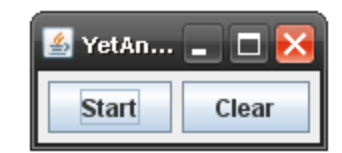

#### Swing – JTextField & JComboBox

```
import java.awt.*;
import javax.swing.*;
```
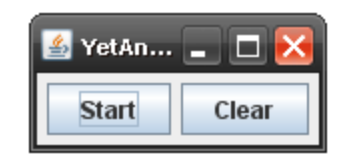

```
public class View extends JFrame {
```

```
public View() {
```

```
[…]
```
}

}

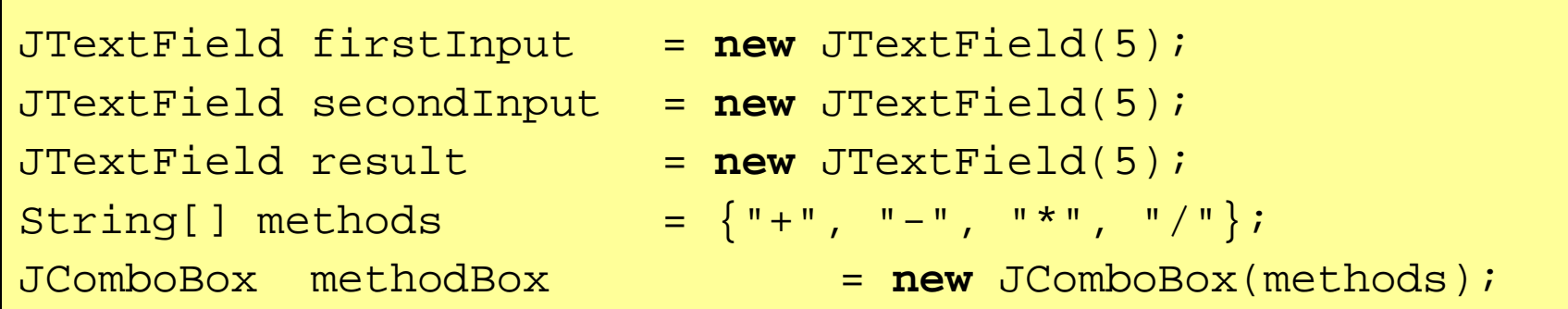

```
this.setContentPane(contentAll);
this.pack();
```
#### Swing – JTextField & JComboBox

```
import java.awt.*;
import javax.swing.*;
```

```
public class View extends JFrame {
```

```
public View() { 
    […]
```
}

}

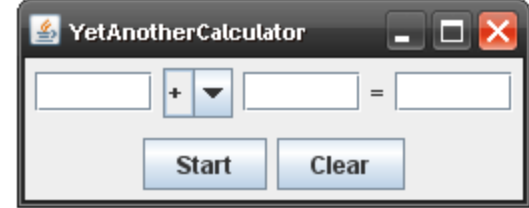

```
JPanel contentInput = new JPanel(new FlowLayout());
contentInput.add(firstInput);
contentInput.add(methodBox);
contentInput.add(secondInput);
contentInput.add(new JLabel("="));
contentInput.add(result);
contentAll.add(contentInput, BorderLayout.CENTER);
```

```
this.setContentPane(contentAll);
this.pack();
```
## Swing – default-Werte ändern

```
import java.awt.*;
import javax.swing.*;
```
**public class** View extends JFrame {

```
public View() { 
    […]
```
}

}

```
firstInput.setText("0");
secondInput.setText("0");
result.setText("-");
result.setEditable(false);
methodBox.setSelectedIndex(2);
```

```
this.setContentPane(contentAll);
this.pack();
```
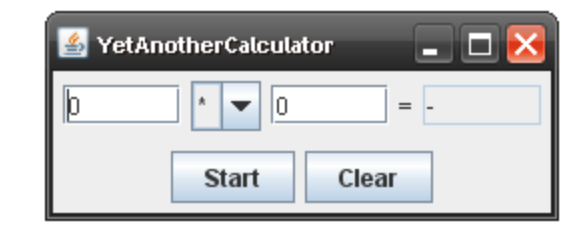

## Swing – Window-Position

**import** java.awt.\*;

```
import javax.swing.*;
```
**public class** View extends JFrame {

```
public View() { 
   […]
```
}

}

**this**.setContentPane(contentAll); **this**.pack();

**this**.setLocation(100, 100);